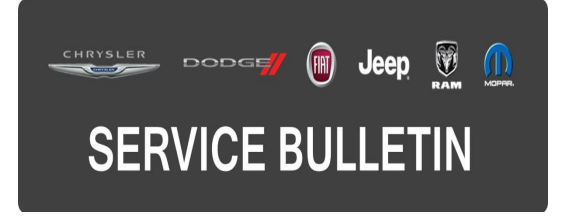

**GROUP:** Vehicle Performance

**DATE:** April 03, 2015

This bulletin is supplied as technical information only and is not an authorization for repair. No part of this publication may be reproduced, stored in a retrieval system, or transmitted, in any form or by any means, electronic, mechanical, photocopying, or otherwise, without written permission of FCA US LLC.

## **THIS BULLETIN SUPERSEDES SERVICE BULLETIN 18-016-15, DATED FEBRUARY 13, 2015, WHICH SHOULD BE REMOVED FROM YOUR FILES. ALL REVISIONS ARE HIGHLIGHTED WITH \*\*ASTERISKS\*\* AND REVISED THE CLEAN DATE.**

**HELP USING THE wiTECH DIAGNOSTIC APPLICATION FOR FLASHING AN ECU IS AVAILABLE BY SELECTING "HELP" THEN "HELP CONTENTS" AT THE TOP OF THE wiTECH DIAGNOSTIC APPLICATION WINDOW.**

### **THE wiTECH SOFTWARE LEVEL MUST BE AT \*\*15.04\*\* OR HIGHER TO PERFORM THIS PROCEDURE.**

## **SUBJECT:**

Flash: 6.2L Powertrain Diagnostic And System Enhancements

## **OVERVIEW:**

This bulletin involves reprogramming the Powertrain Control Module (PCM) with the latest available software.

### **MODELS:**

2015 (LA) Dodge Challenger

## **NOTE: This bulletin applies to vehicles built on or before \*\*March 10, 2015 (MDH 0310XX\*\* equipped with a 6.2L engine (sales codes ESD).**

### **SYMPTOM/CONDITION:**

A small number of customers may experience a Malfunction Indicator Lamp (MIL) Illumination. Upon further investigation, the technician may find one or more of the following Diagnostic Trouble Codes (DTCs) stored in the PCM memory.

- P0300 Multiple Cylinder Misfire (manual transmission applications only).
- P1613 Turbocharger/Supercharger Boost Pressure Sensor/Mass Air Flow Sensor Correlation.
- P2227 Barometric Pressure Circuit Performance

In addition, customers may also comment that, with the cluster set on metric units, they are unable to accurately increase or decrease the cruise control set speed using the resume or set buttons. Instead of changing vehicle speed by 1 KPH when pressing the buttons, the vehicle speed will increase approximately 1.6 KPH.

# **DIAGNOSIS:**

Using a Scan Tool (wiTECH) with the appropriate Diagnostic Procedures available in TechCONNECT, verify all vehicle systems are functioning as designed. If DTCs or symptom conditions, other than the ones listed above are present, record the issues on the repair order and repair as necessary before proceeding further with this bulletin.

If the customer describes the symptom/condition listed above or if the technician finds any of the DTCs, perform the Repair Procedure.

## **REPAIR PROCEDURE:**

**NOTE: Install a battery charger to ensure battery voltage does not drop below 13.2 volts. Do not allow the charging voltage to climb above 13.5 volts during the flash process.**

## **NOTE: If this flash process is interrupted/aborted, the flash should be restarted.**

- 1. Reprogram the PCM with the latest available software. Detailed instructions for flashing control modules using the wiTECH Diagnostic Application are available by selecting the "HELP" tab on the upper portion of the wiTECH window, then "HELP CONTENTS." This will open the Welcome to wiTECH Help screen where help topics can be selected.
- 2. Clear any DTCs that may have been set in other modules due to reprogramming. The wiTECH application will automatically present all DTCs after the flash and allow the tech to clear them.

## **POLICY:**

Reimbursable within the provisions of the warranty.

### **TIME ALLOWANCE:**

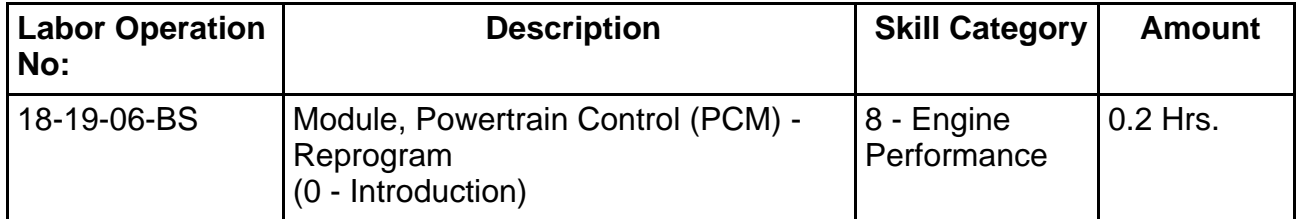

**NOTE: The expected completion time for the flash download portion of this procedure is approximately 5 minutes. Actual flash download times may be affected by vehicle connection and network capabilities.**

## **FAILURE CODE:**

**The dealer must choose which failure code to use. If the customer came in with an issue and the dealer found updated software to correct that issue, use failure code CC, for all other use failure code RF.**

- If the customer's concern matches the SYMPTOM/CONDITION identified in the Service Bulletin, than failure code CC is to be used.
- If an available flash is completed while addressing a different customer concern, failure code RF is to be used.

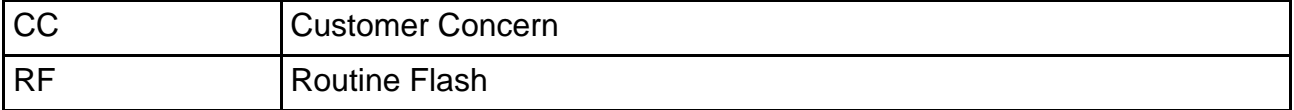